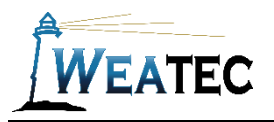

## Cisco Umbrella

# cisco, Cisco Umbrella

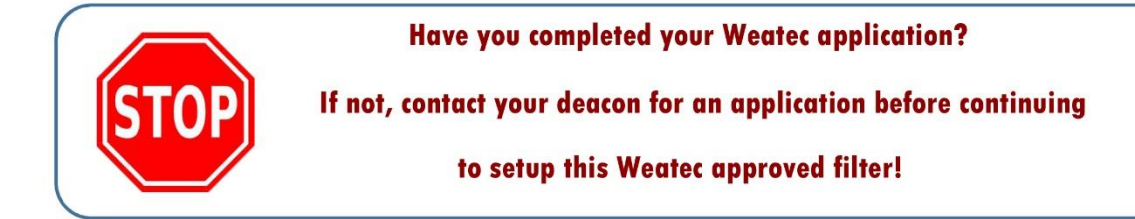

### Who is it for?

Cisco Umbrella in a DNS level filter that is great as security defense as well as a web filter.

#### Pros:

- One point of management for the whole network.
- Has the option to integrate with a domain
- Can enforce Google Safe Search
- Work well with software that require security such as auto diagnostic software.
- Very easy to install
- Blocks Ransomware, Malware, Phishing and C2 Callbacks

#### Cons:

• Price

**Note**: *After testing, Cisco Umbrella has been approved as an acceptable content filter according to the requirements set forth in the Weaverland Conference Electronic Technology Usage Guidelines. Please remember that no filter can be guaranteed to filter out all objectionable content; therefore the Weatec Accountability Software must be installed on all devices in order to be in compliance with Weaverland Conference guidelines. The accountability software logs all web traffic, thus fostering brotherhood accountability. So even if objectionable content is missed by Cisco Umbrella, the content will still trigger a flag on the accountability server. Use the Weaverland Conference template as a minimum; there is nothing preventing you from choosing stricter settings.*

### How to Acquire

Find more details at <https://umbrella.cisco.com/products/packages/> To ask questions, learn current pricing, or get started with Cisco, Contact page: <https://umbrella.cisco.com/contact-us>

### How to Install

Work with Cisco or your local IT provider to install. Documents<https://docs.umbrella.com/deployment-umbrella/docs>

### How to Configure

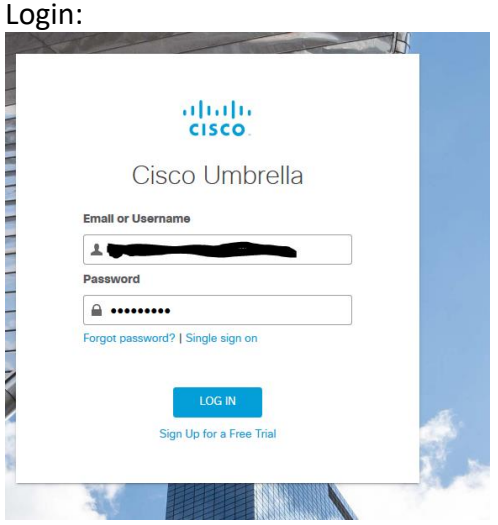

Got to Policies, All Policies, Default Policy, Content Settings Applied, and click edit

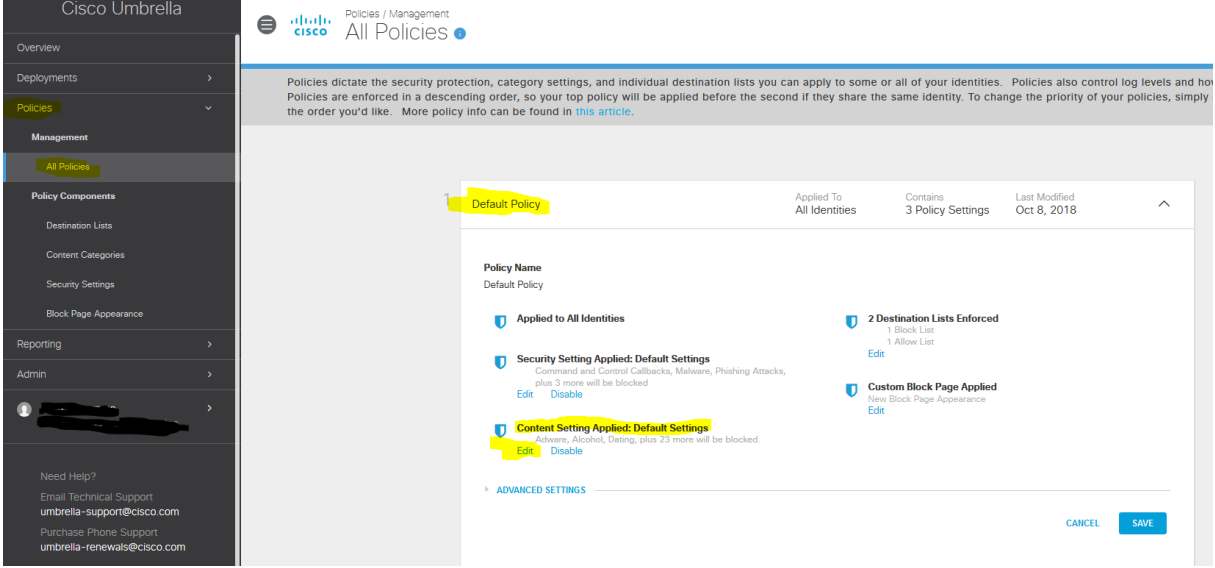

#### Select Custom and check off the categories to be blocked. Using the Weatec guidelines

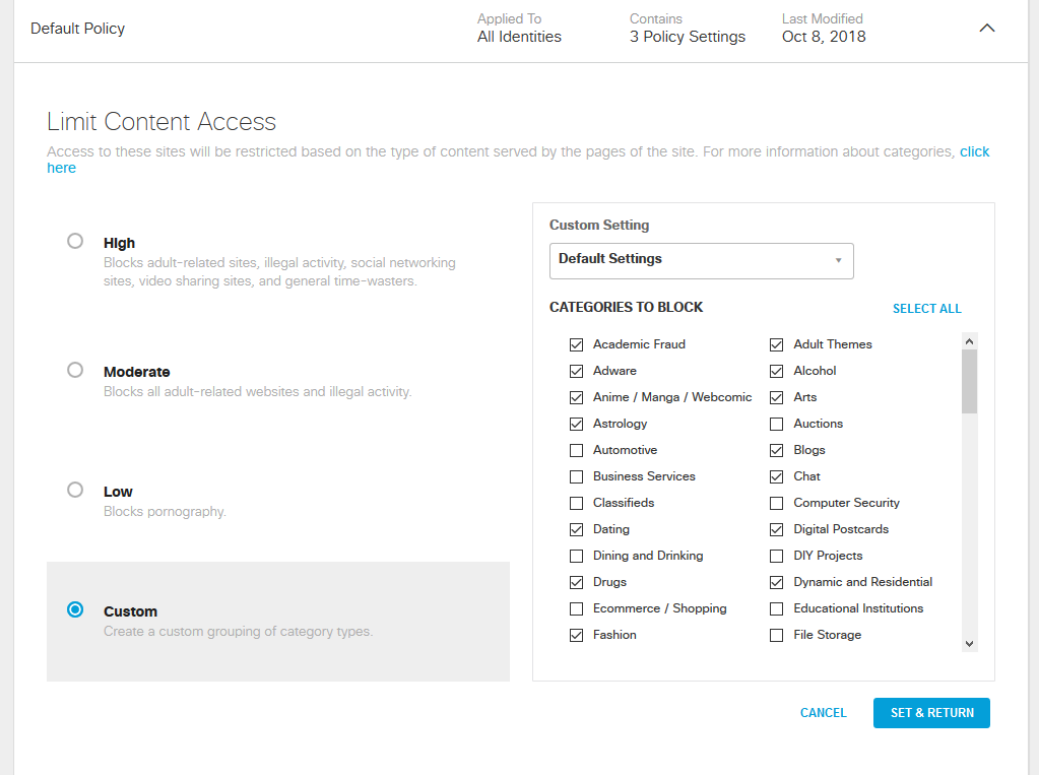

When complete click **Set& Return**

You are also able to check a custom Block or allow list

Under the policy click edit on the destination list and you are them able to create allow or block list that came be applied to the all polices are just certain users.

oor

You should also turn on all the security settings

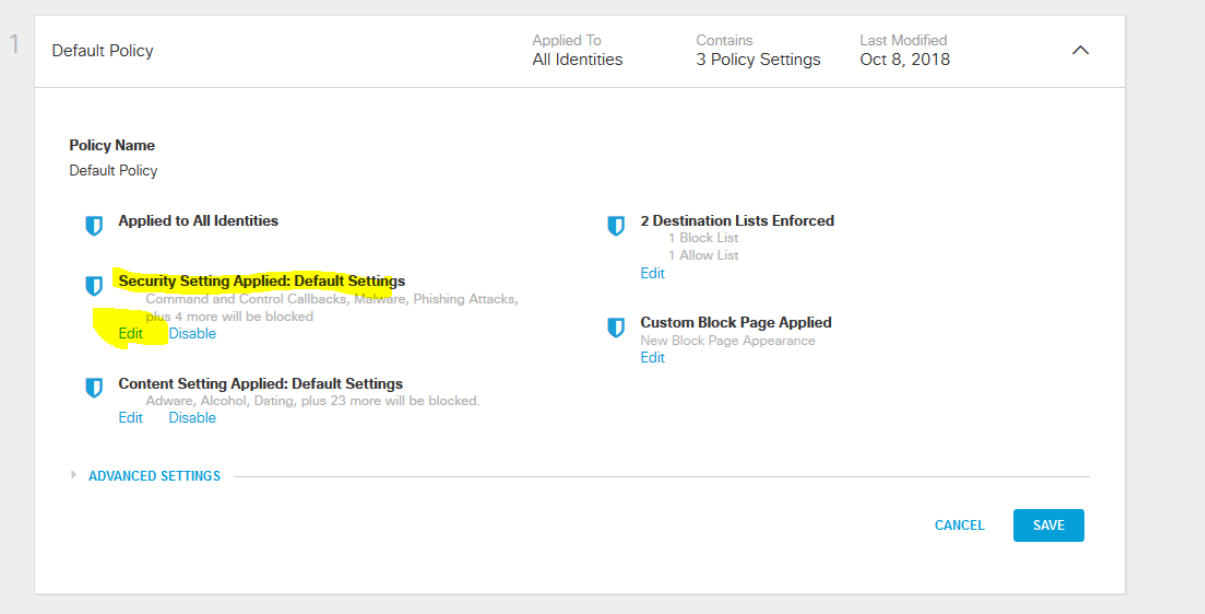

#### **Security Settings**

Ensure identities using this policy are protected by selecting or creating a security setting. Click Edit Setting to make changes to any existing<br>settings, or select Add New Setting from the dropdown menu.

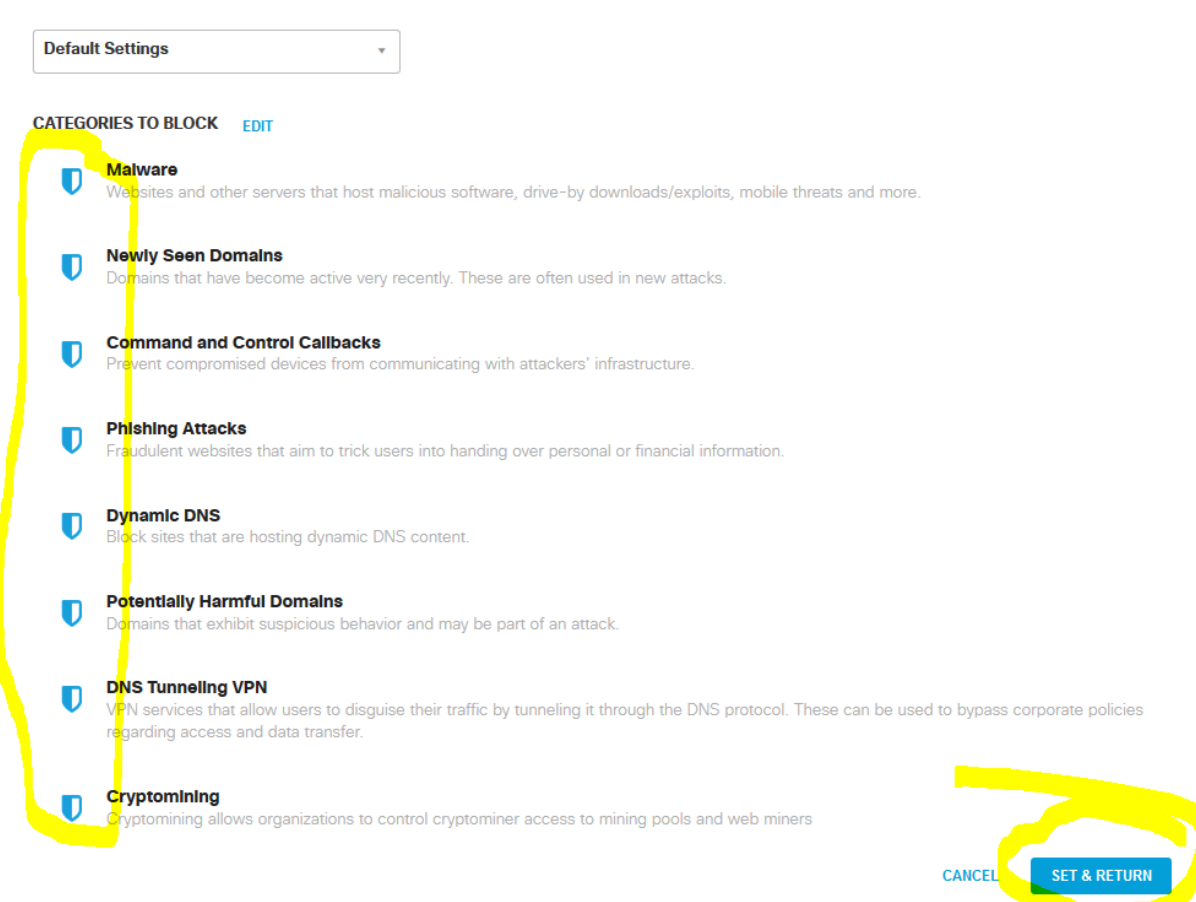

### How to Get Help

**Contact** Cisco

Online:<https://umbrella.cisco.com/contact-us> Email [umbrella-support@cisco.com](mailto:umbrella-support@cisco.com)

*Or*

#### **Contact the Weatec Helpdesk:**

Phone: (717) 723-8978 Email: [helpdesk@weatec.com](mailto:helpdesk@weatec.com)